**Läs den här snabbguiden innan du använder skrivaren. Innan du kan använda skrivaren måste du ansluta maskinvaran och installera drivrutinen.**

### <span id="page-0-1"></span><span id="page-0-0"></span>**Steg 1** Inställning<br>av skrivaren av skrivaren **[Inställning av skrivaren](#page-8-0) Steg 2 [Installera drivrutinen](#page-12-0)** ® Windows g<br>DSD Windows® Macintosh® ® Parallell Windows **USB Parallell USB** Installera drivrutinen [Installera drivrutinen](#page-0-0)**Mac® OS X 10.1– [sidan 12](#page-13-0) [sidan 14](#page-15-0) Mac® OS 8.6–9.2 [sidan 16](#page-17-0) 10.2 [sidan 17](#page-18-0)** ® Macintosh g<br>DSD

**brother** 

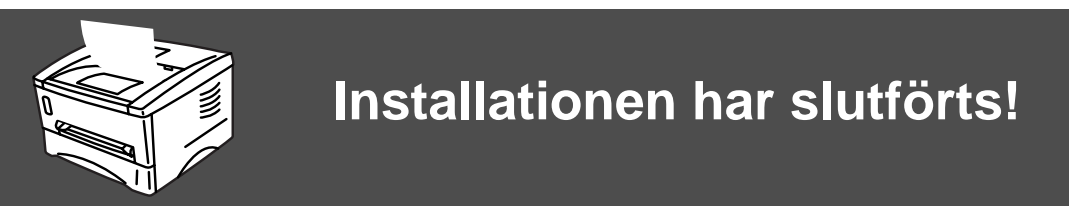

För att få den senaste drivrutinen och den bästa lösningen på ditt problem eller din fråga, ska du gå direkt till Brother Solutions Center från drivrutinsprogrammet eller besöka<http://solutions.brother.com>

Spara den här snabbguiden och den medföljande cd-romskivan på en lämplig plats, så att du alltid snabbt och enkelt kan använda dem.

## **Säkerhetsföreskrifter**

## **Att använda skrivaren på ett säkert sätt**

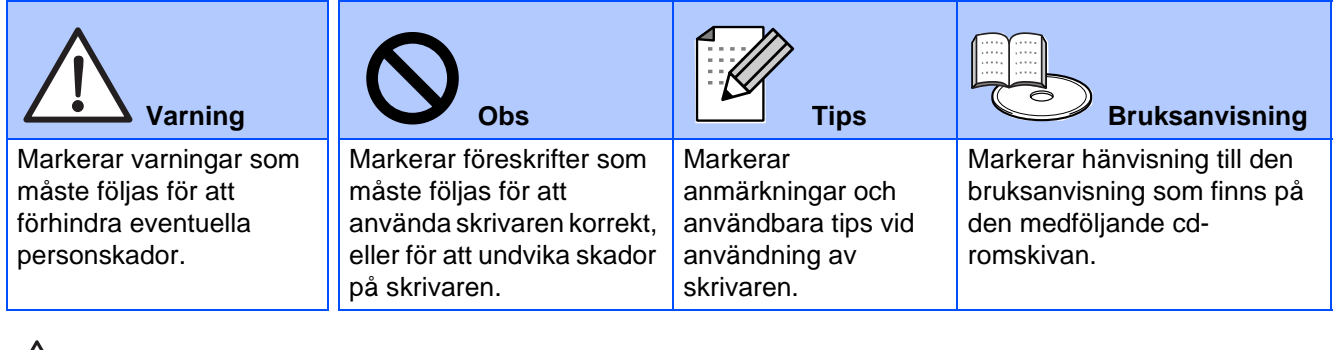

## **Varning**

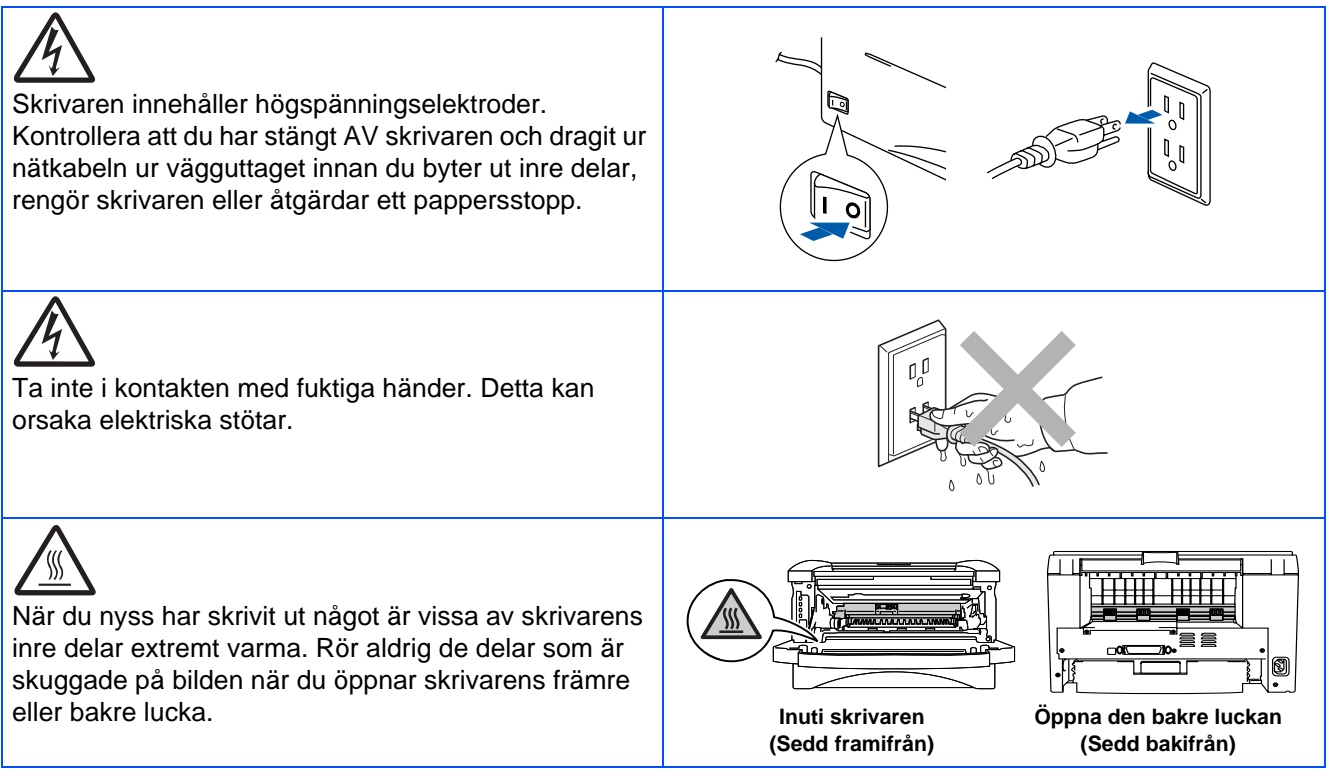

## **Innehållsförteckning**

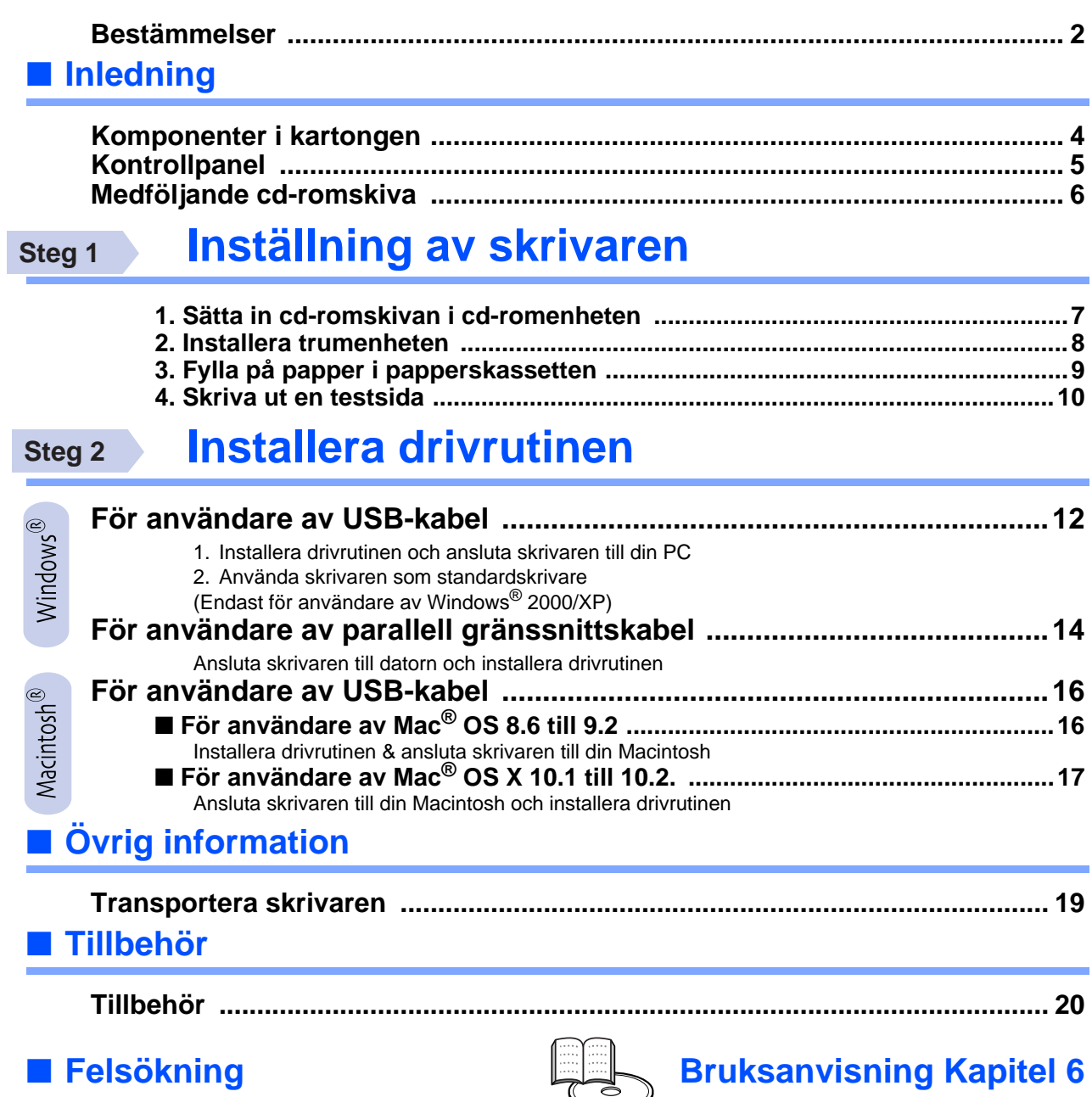

## <span id="page-3-0"></span>**Bestämmelser**

#### **Federal Communications Commission (FCC) Declaration of Conformity (för USA)**

Responsible Party: Brother International Corporation 100 Somerset Corporate Boulevard P.O. Box 6911 Bridgewater, NJ 08807-0911 USA Telephone: (908) 704-1700

declares, that the products

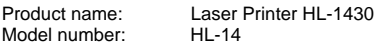

complies with Part 15 of the FCC Rules. Operation is subject to the following two conditions: (1) This device may not cause harmful interference, and (2) this device must accept any interference received, including interference that may cause undesired operation.

This equipment has been tested and found to comply with the limits for a Class B digital device, pursuant to Part 15 of the FCC Rules. These limits are designed to provide reasonable protection against harmful interference in a residential installation. This equipment generates, uses, and can radiate radio frequency energy and, if not installed and used in accordance with the instructions, may cause harmful interference to radio communications. However, there is no guarantee that interference will not occur in a particular installation. If this equipment does cause harmful interference to radio or television reception, which can be determined by turning the equipment off and on, the user is encouraged to try to correct the interference by one or more of the following measures:

- Reorient or relocate the receiving antenna.
- Increase the separation between the equipment and receiver.
- Connect the equipment into an outlet on a circuit different from that to which the receiver is connected.
- Consult the dealer or an experienced radio/TV technician for help.

#### **Important**

A shielded interface cable should be used in order to ensure compliance with the limits for a Class B digital device.

Changes or modifications not expressly approved by Brother Industries, Ltd. could void the user's authority to operate the equipment.

#### **Industry Canada Compliance Statement (för Kanada)**

This Class B digital apparatus complies with Canadian ICES-003.

Cet appareil numérique de la classe B est conforme à la norme NMB-003 du Canada.

#### **Radiostörning (endast 220-240 V-modell)**

Den här skrivaren följer standarden EN55022 (CISPR Publication 22)/klass B.

Innan du använder den här produkten bör du kontrollera att du använder en dubbelskärmad gränssnittskabel som är partvinnad och märkt "IEEE 1284 compliant". Kabeln får inte vara längre än 2 meter.

### **brother**

#### **EC-försäkran om överensstämmelse**

**Tillverkare** Brother Industries Ltd., 15-1, Naeshiro-cho, Mizuho-ku, Nagoya 467-8561, Japan

Fabrik

Brother Corporation (Asia) Ltd., Brother Buji Nan Ling Factory, Golden Garden Ind., Nan Ling Village, Buji Rong Gang Shenzhen, Kina

Förklarar härmed att:

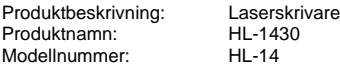

överensstämmer med föreskrifterna i gällande direktiv: lågspänningsdirektivet 73/23/EEG (ändrat av 93/68/EEG) och direktivet för elektromagnetisk kompatibilitet 89/336/EEG (ändrat av 91/263/EEG och 92/31/EEG och 93/68/EEG).

Gällande standarder:

Harmoniserad:<br>Säkerhet:

EN60950: 1992 A1 : 1993, A2 : 1993, A3 : 1995, A4 : 1997, All : 1997

EMC: EN55022: 1998 klass B EN61000-3-2: 1995 / A1: 1998 + A2: 1998 EN61000-3-3: 1995 EN55024: 1998

År då CF-märke först gavs: 2003

Underskrift:

Utgiven av: Brother Industries Ltd.<br>Datum: 25 December 2002 Datum: 25 December 2002<br>Plats: Nagova, Japan Nagoya, Japan

Takazhi Maeda

Takashi Maeda Chef Kvalitetskontrollgruppen Kvalitetsledningsavdelningen Information & Document Company

#### **Meddelande om internationell ENERGY STAR®-anpassning**

Syftet med det internationella ENERGY STAR®-programmet är att främja utveckling och popularisering av energisnål kontorsutrustning. Brother Industries, Ltd. är en ENERGY STAR®-partner och har fastställt att<br>denna produkt uppfyller ENERGY STAR®-riktlinjerna för energisnålhet.

#### **Laserskydd (gäller endast modellen för 100-120 V)**

Den här skrivaren är klassificerad som en laserprodukt av klass 1 enligt det amerikanska DHHS-organets (Department of Health and Human Services) standard för strålning i enlighet med lagen Radiation Control for Health and Safety Act från 1968. Det innebär att skrivaren inte genererar skadlig laserstrålning.

Eftersom strålningen som genereras inuti skrivaren är helt innesluten i skyddshöljen och utvändiga skydd, kan laserstrålen inte tränga ut från maskinen vid drift.

#### **FDA-bestämmelser (gäller endast modellen för 100-120 V)**

Det amerikanska livsmedelsverket FDA (US Food and Drug Administration) har implementerat regler för laserprodukter som har tillverkats den 2 augusti 1976 och senare. Alla produkter som marknadsförs i USA måste följa dessa regler. Följande etiketter på skrivarens baksida anger att FDA:s regler följs, och måste förekomma på alla laserprodukter som marknadsförs i USA.

#### MANUFACTURED:

Brother Industries Ltd., 15-1 Naeshiro-cho Mizuho-ku Nagoya, 467-8561 Japan

This product complies with FDA radiation performance standards, 21

CFR subchapter J.

#### MANUFACTURED:

Brother Corporation (Asia) Ltd. Brother Buji Nan Ling Factory Gold Garden Ind., Nan Ling Village, Buji, Rong Gang, Shenzhen, CHINA This product complies with FDA radiation performance standards, 21 CFR Subchapter J

☛ Varning: Om du använder kontrollerna, gör justeringar eller utför procedurer på något annat sätt än som anges i den här bruksanvisningen, kan detta leda till att du utsätts för farlig strålning.

#### **IEC 60825-specifikation (gäller endast modellen för 220-240 V)**

Den här skrivaren är en laserprodukt av klass 1 enligt definitionen i IEC 60825-specifikationerna. Nedanstående etikett är fäst på produkten i de länder där detta är obligatoriskt.

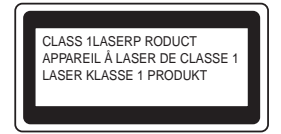

Den här skrivaren har en laserdiod av klass 3B som avger osynlig laserstrålning i skannerenheten. Skannerenheten får under inga omständigheter öppnas.

☛ Varning: Om du använder kontrollerna, gör justeringar eller utför procedurer på något annat sätt än som anges häri kan detta leda till att du utsätts för farlig strålning.

#### **För Finland och Sverige LUOKAN 1 LASERLAITE LASERAPPARAT KLASS 1**

☛ Varoitus! Laitteen käyttäminen muulla kuin tässä käyttöohjeessa mainitulla tavalla saattaa altistaa käyttäjän turvallisuusluokan 1 ylittävälle näkymättömälle lasersäteilylle.

☛ Varning Om apparaten används på annat sätt än i denna Bruksanvisning specificerats, kan användaren utsättas för osynlig laserstrålning, som överskrider gränsen för laserklass 1.

#### **Inre laserstrålning**

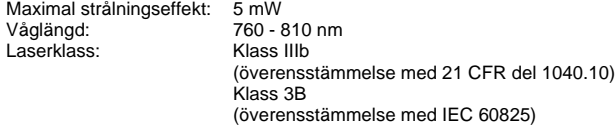

#### **VIKTIGT – För din egen säkerhet**

För att skrivaren ska fungera på ett säkert sätt får elkontakten bara sättas in i ett jordat standarduttag som använder normal hushållsström.

Förlängningssladdar som används tillsammans med denna skrivare måste ha jordade kontakter enligt standarden i det land du befinner dig och även vara anslutna till en ordentligt jordad krets. Förlängningssladdar som inte anslutits på rätt sätt kan orsaka personskador och skador på utrustningen.

Även om utrustningen fungerar innebär inte detta att den är jordad eller att installationen är helt säker. För din egen säkerhet bör du rådfråga en kvalificerad elektriker om du inte är säker på om utrustningen är ordentligt jordad.

#### **Frånkoppling av enheten**

Skrivaren måste installeras i närheten av ett eluttag som är lätt att komma åt. I nödfall måste du dra ut kontakten ur eluttaget för att strömmen ska stängas av helt.

#### **Säkerhet för LAN-anslutning**

Anslut produkten till en LAN-anslutning som inte utsätts för överspänning.

#### **IT-strömsystem (gäller endast Norge)**

Den här produkten är tillverkad för ett IT-strömsystem med en fas-till-fasspänning på 230 V.

#### **Geräuschemission/ljudnivå (gäller endast Tyskland)**

Lpa < 70 dB (A) DIN 45635-19-01-KL2

#### **Wiring information (endast för Storbritannien)**

#### **Important**

If the power cord supplied with this printer is not suitable for your electrical outlet, remove the plug from the mains cord and fit an appropriate three pin plug. If the replacement plug needs a fuse, fit the same fuse as the original.

If a moulded plug comes off the mains lead, you should destroy it because a plug with cut wires is dangerous if it is put in a live plug socket. Do not leave it where a child might find it!

If you need to replace the plug fuse, fit a fuse that is approved by ASTA to BS1362 with the same rating as the original fuse.

Always replace the fuse cover. Never use a plug that does not have a cover.

#### **Warning - This printer must be earthed.**

The wires in the mains lead are coloured in line with the following code: **Green and yellow: Earth**

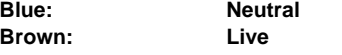

The colours of the wires in the mains lead of this printer may not match the coloured markings identifying the terminals in your plug.

If you need to fit a different plug, you should do the following.

Remove a bit of the outer cover of the lead, taking care not to damage the coloured insulation of the wires inside.

Cut each of the three wires to the appropriate length. If you can, leave the green and yellow wire longer than the others so that, if the lead is pulled out of the plug, the green and yellow wire will be the last to disconnect.

Remove a short section of the coloured insulation to expose the wires.

The wire which is coloured green and yellow must be connected to the terminal in the plug which is marked with the letter "E" or the safety earth symbol  $\rightarrow$  or coloured green or green and yellow.

The wire, which is coloured blue, must be connected to the terminal, which is marked with the letter "N" or coloured black or blue.

The wire, which is coloured brown, must be connected to the terminal, which is marked with the letter "L" or coloured red or brown.

The outer cover of the lead must be secured inside the plug. The coloured wires should not hang out of the plug.

## <span id="page-5-0"></span>■**Inledning**

## <span id="page-5-1"></span>**Komponenter i kartongen**

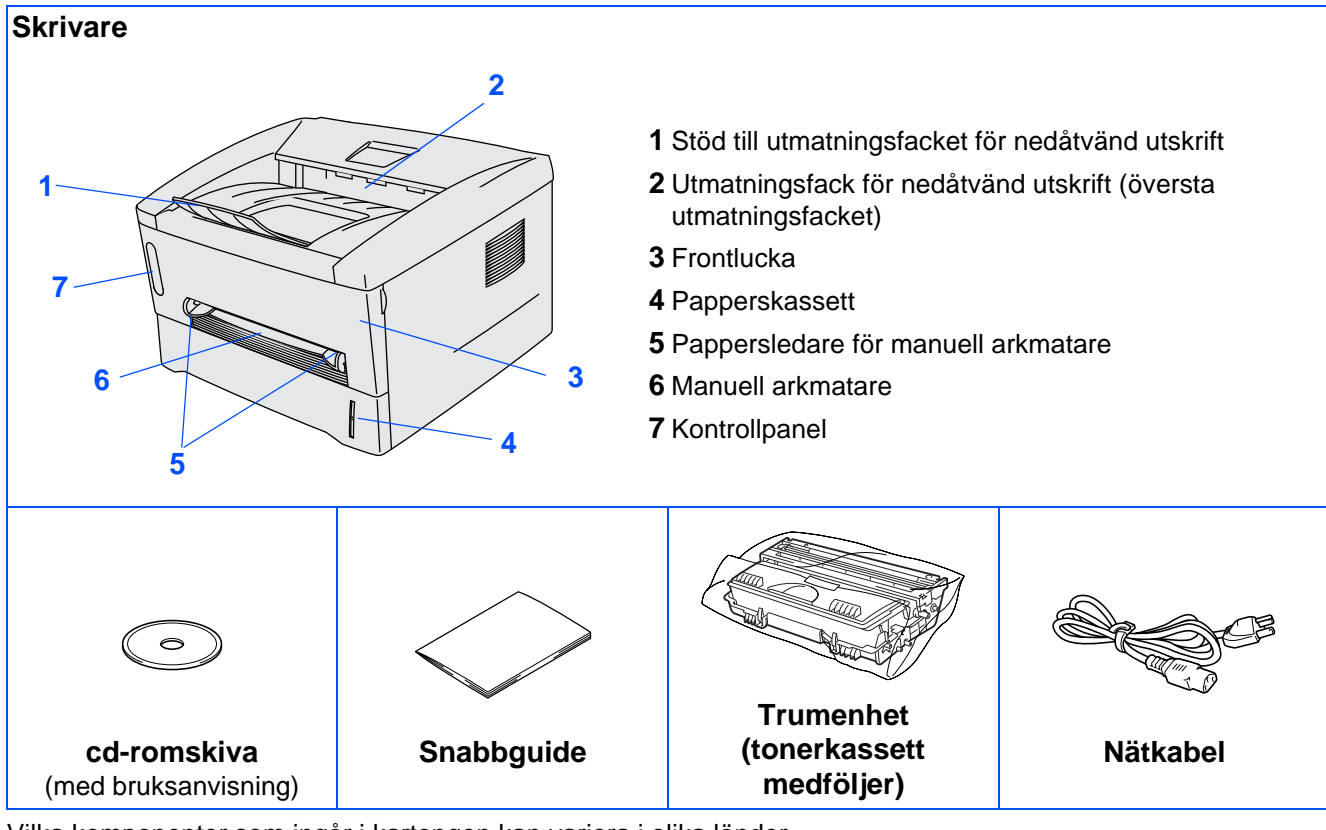

Vilka komponenter som ingår i kartongen kan variera i olika länder. Spara allt förpackningsmaterial och kartongen till skrivaren.

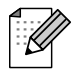

- Gränssnittskabeln medföljer inte som standard. Du måste själv köpa lämplig gränssnittskabel för det gränssnitt du tänker använda (USB-kabel eller parallellkabel).
- Vi rekommenderar att du använder en parallell gränssnittskabel eller en USB-kabel som är kortare än 2 meter.
- För parallgränssnittskabel, använd en skärmad gränssnittskabel som följer IEEE 1284-standarden.
- Anslut inte USB-kabeln till datorns framsida eller till tangentbordet på din iMac

<span id="page-6-0"></span>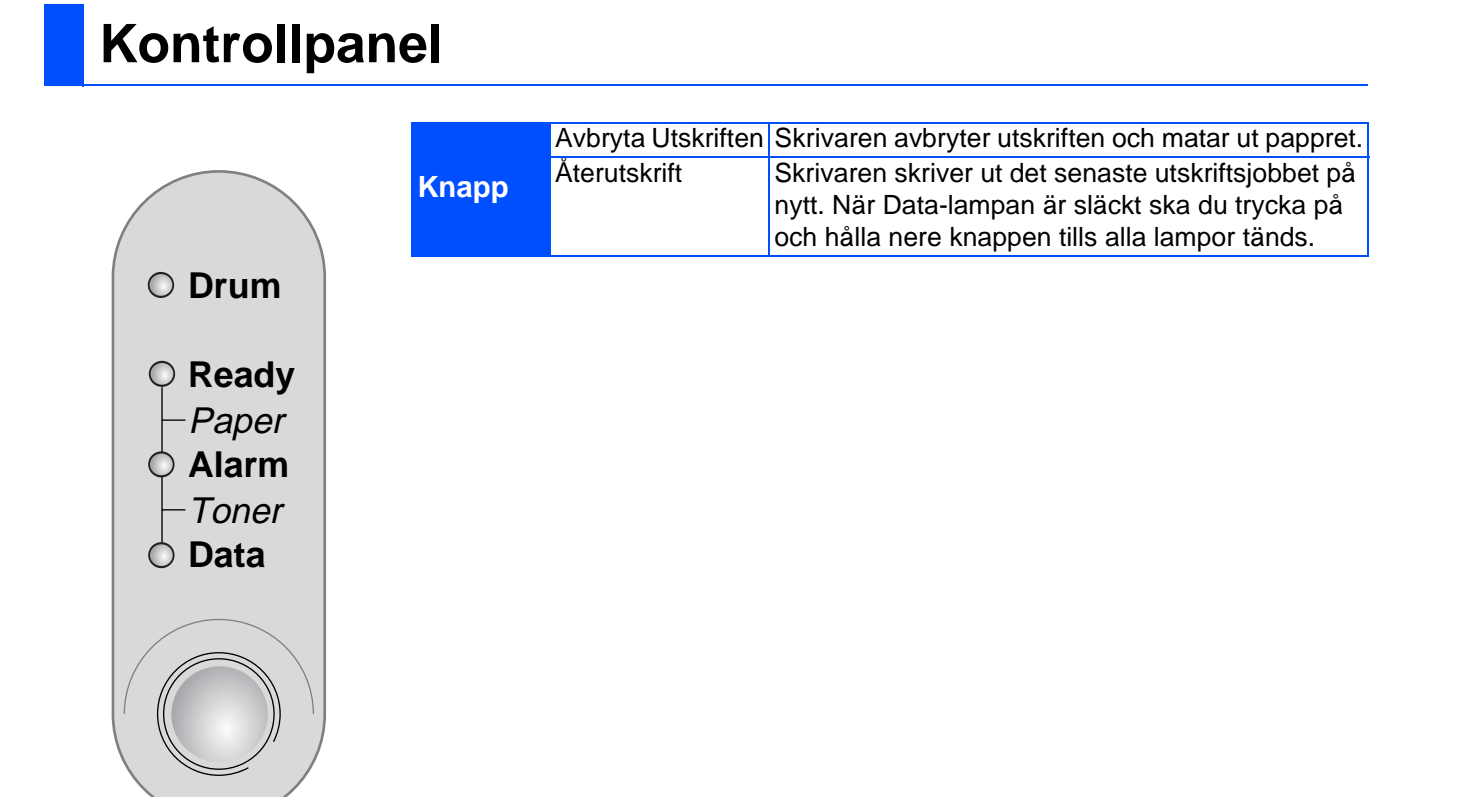

### **Skrivarens lampor**

**Data**

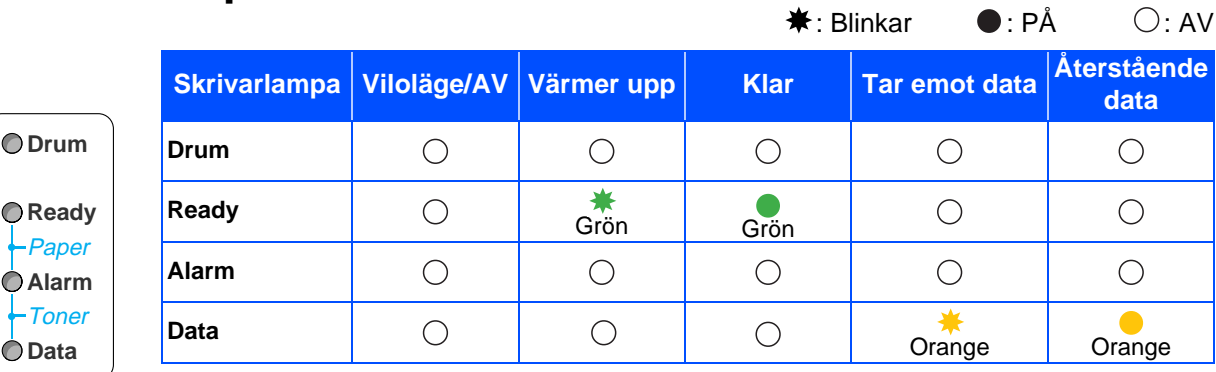

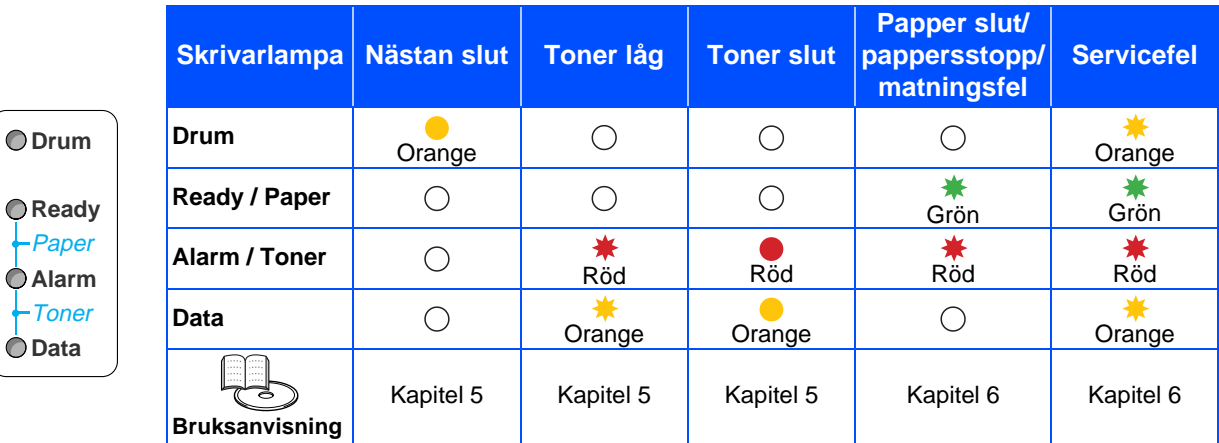

## <span id="page-7-0"></span>**Medföljande cd-romskiva**

På cd-romskivan finns en mängd information.

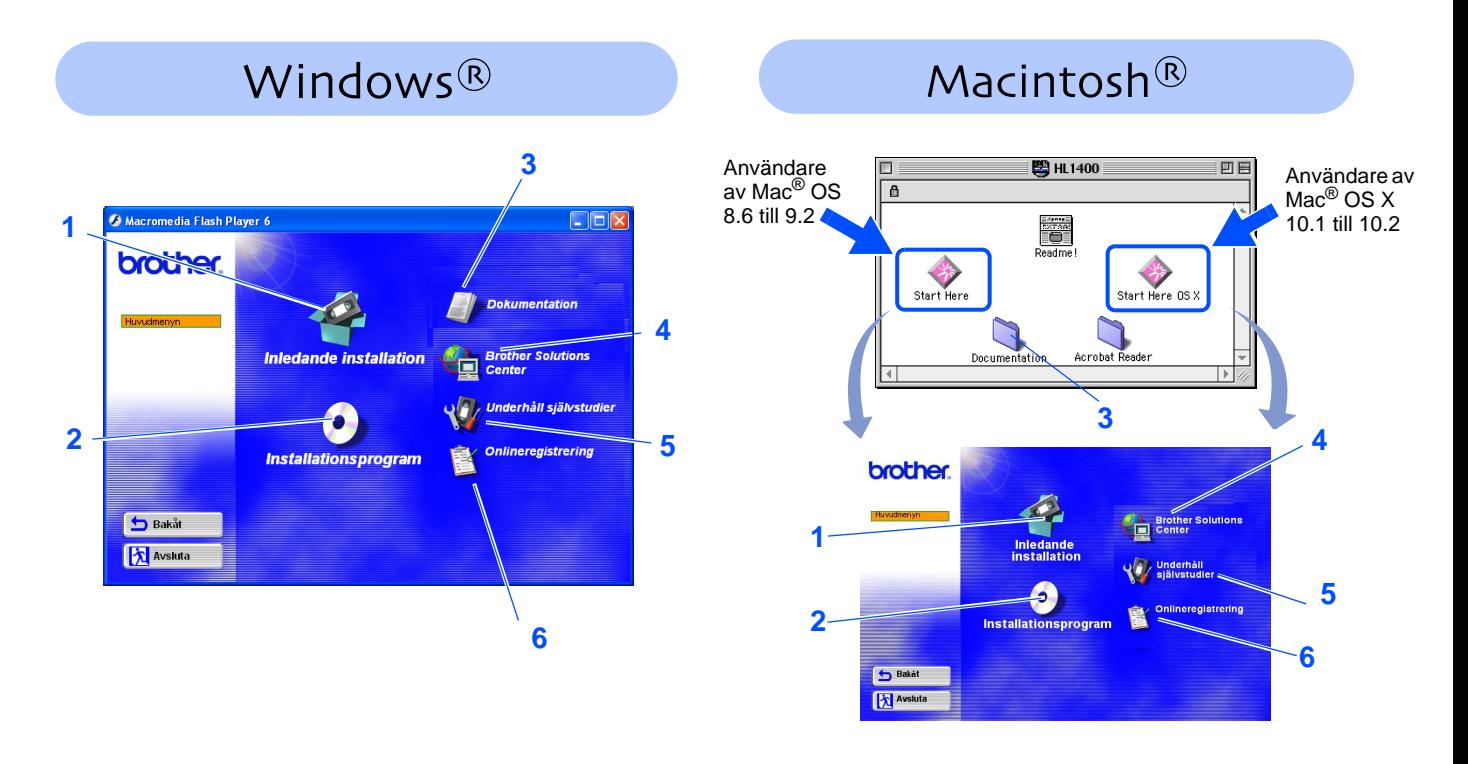

#### **1 Inledande installation**

Instruktionsfilm för skrivarinställning och drivrutinsinstallation.

**2 Installationsprogram**

Installerar skrivardrivrutinen och verktyg.

**3 Dokumentation**

Visa bruksanvisningen och snabbguiden till skrivaren i PDF-format. (Program för visning medföljer.)

#### **4 Brother Solutions Center**

På Brother Solutions Center [\(http://solutions.brother.com\)](http://solutions.brother.com) finns hjälp för alla dina skrivarbehov. Ladda ner de senaste drivrutinerna och verktygen till dina skrivare, läs igenom avsnittet med vanliga frågor och felsökningstips eller läs om olika skrivarlösningar.

#### **5 Underhåll självstudier**

Instruktionsfilm om hur man underhåller skrivaren.

#### **6 Onlineregistrering**

Registrera din produkt online.

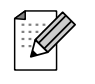

Den medföljande cd-romskivan innehåller två HTML-filer för användare med synsvårigheter: index\_win.html och index\_mac.html.Dessa filer kan läsas av Screen Reader "text-till-tal" program.

## <span id="page-8-2"></span><span id="page-8-1"></span><span id="page-8-0"></span>**Inställning av skrivaren**

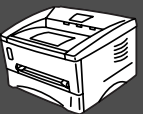

## **Steg 1 1 Sätta in cd-romskivan i cd-romenheten För användare av Windows® För användare av Macintosh® Anslut INTE gränssnittskabeln. Anslut gränssnittskabeln vid installationen av drivrutinen.**  Sätt in cd-romskivan i cd-romenheten. Startskärmen visas automatiskt. **Start Here OS X**. Följ anvisningarna på skärmen. Följ instruktionerna på skärmen. **ED** HL1400 Användare av Mac®  $\theta$

2 Klicka på ikonen **Inledande installation** på menyskärmen.

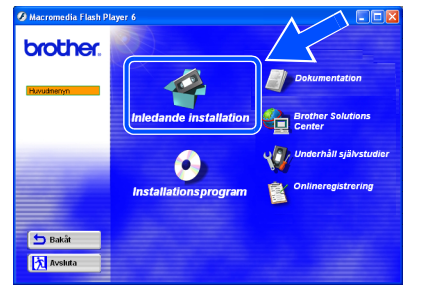

Läs instruktionerna för inledande installation och följ stegen på sidan 8–11.

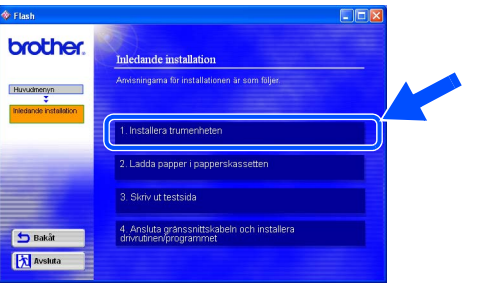

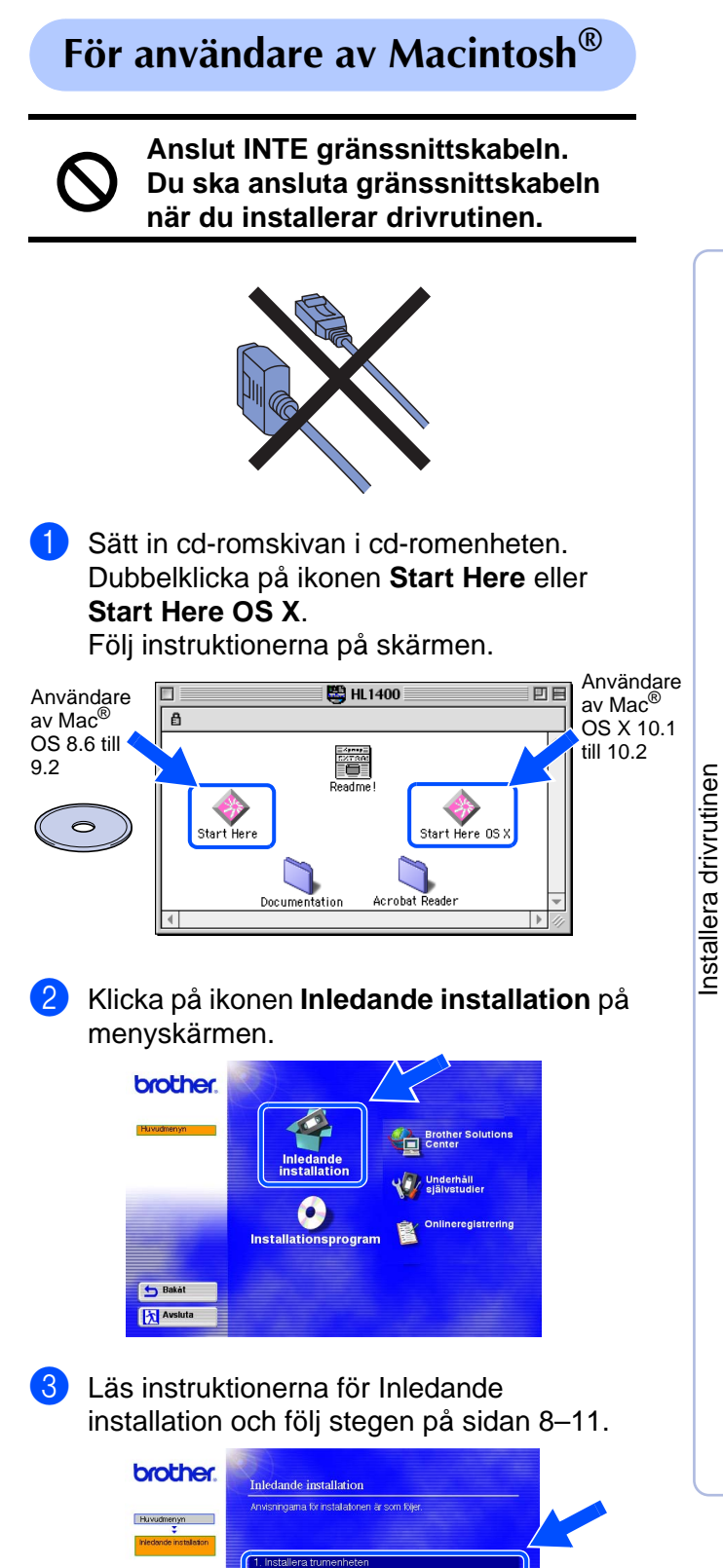

Ladda nanner i nannerskassette

3 Skriv ut testsio 4. Ansluta gränssnittskab<br>drivrutnen/programmet

Bakåt **X** Avsluta Inställning<br>av skrivaren av skrivaren

## **Steg 1**

## **Inställning av skrivaren**

<span id="page-9-0"></span>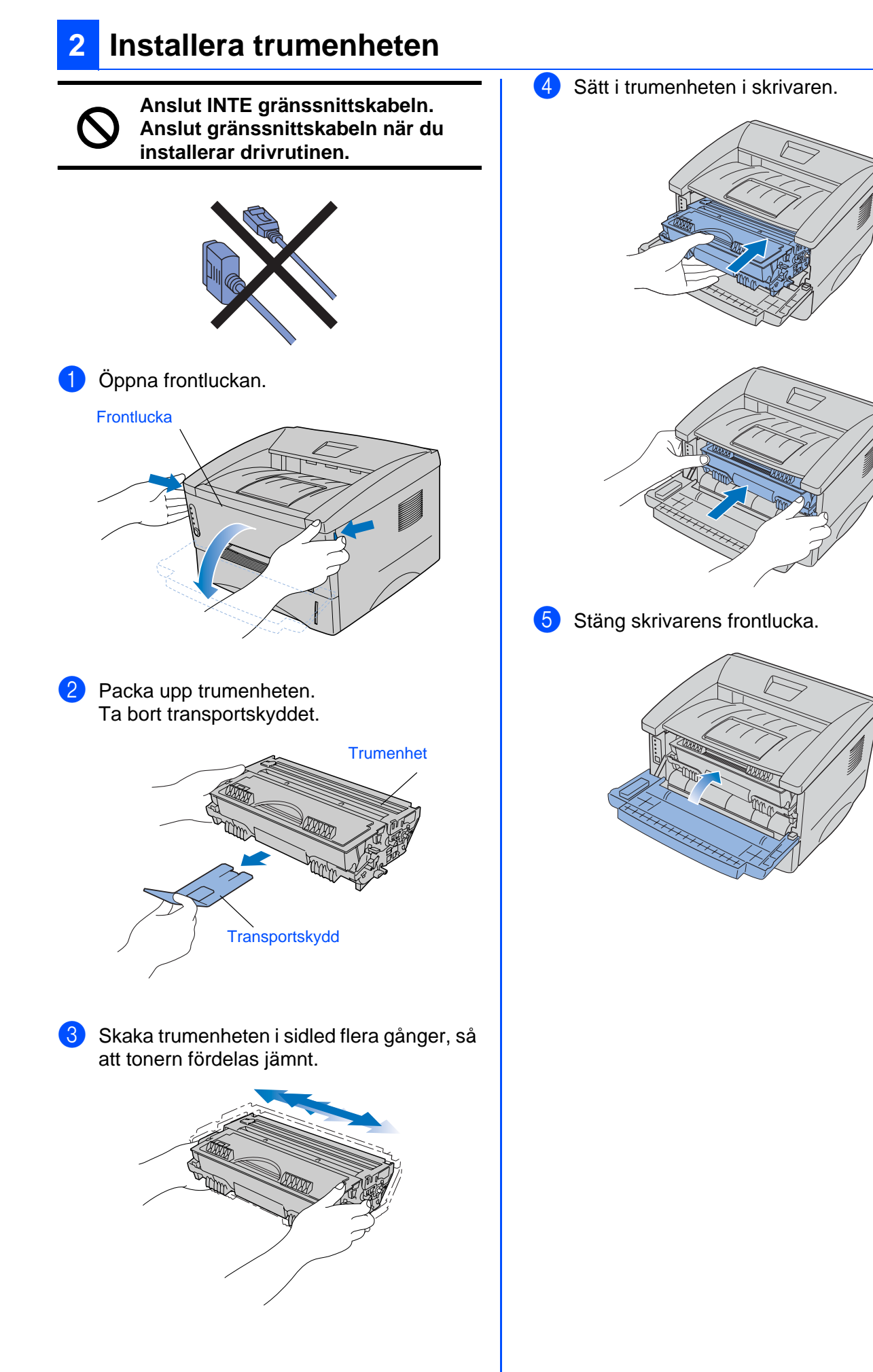

![](_page_10_Picture_0.jpeg)

## <span id="page-10-0"></span>**3 Fylla på papper i papperskassetten**

1 Ta ut hela papperskassetten ur skrivaren.

![](_page_10_Picture_3.jpeg)

2 Tryck på pappersledarnas frigöringsarm och anpassa pappersledarna efter pappersstorleken.

Kontrollera att pappersledarna passar in i hålen.

![](_page_10_Picture_6.jpeg)

3 Lufta pappersbunten väl för att undvika pappersstopp och felmatningar.

![](_page_10_Picture_8.jpeg)

4 Lägg i papper i papperskassetten. Kontrollera att papperet ligger plant i kassetten och under märket för maximinivå.

![](_page_10_Picture_10.jpeg)

![](_page_10_Picture_11.jpeg)

9

![](_page_10_Picture_17.jpeg)

## **Steg 1**

## **Inställning av skrivaren**

## <span id="page-11-0"></span>**4 Skriva ut en testsida**

![](_page_11_Picture_3.jpeg)

**Anslut INTE gränssnittskabeln. Anslut gränssnittskabeln vid installationen av drivrutinen.** 

![](_page_11_Picture_5.jpeg)

**1** Kontrollera att skrivarens strömbrytare är av.

![](_page_11_Picture_7.jpeg)

2 Koppla nätkabeln till skrivaren och anslut sedan nätkabeln till ett eluttag.

![](_page_11_Picture_9.jpeg)

![](_page_11_Picture_10.jpeg)

3 Slå på strömmen på skrivaren.

![](_page_11_Picture_12.jpeg)

4 När skrivaren har värmts upp slutar **Ready**lampan att blinka och lyser med grönt ljus.

![](_page_11_Picture_14.jpeg)

5 Tryck på knappen på kontrollpanelen. Skrivaren skriver ut en testsida. Kontrollera att testsidan är korrekt utskriven.

![](_page_11_Picture_16.jpeg)

**Gå till nästa sida för att installera drivrutinen.**

### <span id="page-12-0"></span>**Installera drivrutinen Steg 2**

<span id="page-12-1"></span>Följ anvisningarna på den här sidan för ditt operativsystem och din gränssnittskabel. Skärmarna för Windows $^{\circledR}$  i den här snabbguiden baseras på Windows $^{\circledR}$  XP. Skärmarna för Mac® OS X i den här snabbguiden baseras på Mac® OS X 10.1.

![](_page_12_Picture_4.jpeg)

![](_page_12_Picture_98.jpeg)

Macintosh®

Macintosh

g<br>SU

®

### <span id="page-13-0"></span>**Installera drivrutinen Steg 2**

### <span id="page-13-1"></span>**För användare av USB-kabel**

### <span id="page-13-2"></span>**1. Installera drivrutinen och ansluta skrivaren till din PC**

![](_page_13_Picture_3.jpeg)

Klicka på **Avbryt** om **Guiden Ny maskinvara** visas på din PC.

![](_page_13_Picture_5.jpeg)

**1** Se till att USB-kabeln **INTE** är ansluten till skrivaren och börja därefter installera drivrutinen. Ta bort kabeln om du redan anslutit den.

![](_page_13_Picture_7.jpeg)

2 Klicka på **Ansluta gränssnittskabeln och installera drivrutinen/programmet** i menyn **Inledande installation**.

![](_page_13_Picture_121.jpeg)

![](_page_13_Picture_10.jpeg)

![](_page_13_Picture_11.jpeg)

![](_page_13_Picture_12.jpeg)

**EX Avslut** 

5 Klicka på **Nästa**. Följ instruktionerna på skärmen.

![](_page_13_Picture_15.jpeg)

![](_page_13_Picture_16.jpeg)

Windows ® USB

6 Kontrollera att strömmen är påslagen till skrivaren när den här skärmen visas. Anslut USB-kabeln till din PC och därefter till skrivaren. Klicka på **Nästa**.

> 1. Kontrollera att strömmen är påslagen 2. Anslut USB-kabeln till din PC och därefter till skrivaren. Om du redan anslutit USB-kabeln till<br>skrivaren, dra ut den och anslut den iger **T** Näste  $\mathsf{d}$

![](_page_14_Picture_6.jpeg)

7 Klicka på **Slutför**.

![](_page_14_Picture_8.jpeg)

![](_page_14_Picture_9.jpeg)

**För användare av Windows® 98 / Me: Installationen är klar.**

**För användare av Windows® 2000/XP: Gå till "2. Använda skrivaren som standardskrivare".**

- <span id="page-14-0"></span>**2. Använda skrivaren som standardskrivare (Endast för användare av Windows® 2000/XP)**
- 1 Klicka på **Start** och sedan på **Skrivare och fax**.

![](_page_14_Picture_14.jpeg)

![](_page_14_Picture_15.jpeg)

![](_page_14_Picture_182.jpeg)

3 <sup>I</sup>**Arkiv**-menyn väljer du **Använd som standardskrivare**.

> . ok m.  $\vee$   $\Rightarrow$  G8 til Gör paus i utskrif Dela ut...<br>Använd skrivaren offline Lägg til skrivare −‴n<br>Ta b

![](_page_14_Picture_19.jpeg)

**Installationen har slutförts.**

#### <span id="page-15-1"></span><span id="page-15-0"></span>**Installera skrivardrivrutinen Steg 2**

### **För användare av parallell gränssnittskabel**

### <span id="page-15-2"></span>**Ansluta skrivaren till datorn och installera drivrutinen**

![](_page_15_Picture_3.jpeg)

Installera drivrutinen [Installera drivrutinen](#page-0-1)

![](_page_16_Picture_4.jpeg)

### **Installera drivrutinen Steg 2**

<span id="page-17-3"></span><span id="page-17-2"></span><span id="page-17-0"></span>**För användare av USB-kabel**

<span id="page-17-1"></span>![](_page_17_Picture_1.jpeg)

4 Anslut USB-kabeln till din Macintosh och därefter till skrivaren.

![](_page_17_Picture_3.jpeg)

Anslut inte USB-kabeln till tangentbordets USB-port eller en USBhubb som är utan ström.

![](_page_17_Picture_5.jpeg)

5 Öppna **Väljaren** från **Apple**-menyn.

![](_page_17_Picture_7.jpeg)

6 Klicka på **Brother Laser** och välj **HL-1430 series**. Stäng **Väljaren**.

![](_page_17_Picture_9.jpeg)

![](_page_17_Picture_10.jpeg)

**Installationen har slutförts.**

# **För användare av USB-kabel**

## <span id="page-18-1"></span><span id="page-18-0"></span>**För användare av Mac® OS X 10.1 till 10.2.**

### <span id="page-18-2"></span>**Ansluta skrivaren till din Macintosh och installera drivrutinen**

1 Klicka på **Ansluta gränssnittskabeln och installera drivrutinen/programmet** i menyn för **Inledande installation**.

![](_page_18_Picture_173.jpeg)

2 Klicka på knappen **Installera** och följ sedan instruktionerna på skärmen.

![](_page_18_Picture_8.jpeg)

**3** Kontrollera att strömmen är påslagen.

![](_page_18_Picture_10.jpeg)

#### 4 Anslut USB-kabeln till din Macintosh och därefter till skrivaren.

![](_page_18_Picture_12.jpeg)

Anslut inte USB-kabeln till tangentbordets USB-port eller en USBhubb som är AV.

Macintosh<sup>®</sup>

![](_page_18_Picture_14.jpeg)

![](_page_18_Picture_15.jpeg)

![](_page_18_Picture_16.jpeg)

![](_page_18_Picture_17.jpeg)

![](_page_18_Picture_18.jpeg)

![](_page_18_Picture_19.jpeg)

### **Installera skrivardrivrutinen Steg 2**

![](_page_19_Picture_1.jpeg)

![](_page_19_Picture_2.jpeg)

![](_page_19_Picture_3.jpeg)

8 Klicka på knappen **Lägg till skrivare...**.

![](_page_19_Picture_5.jpeg)

9 Välj **USB**.

![](_page_19_Picture_109.jpeg)

0 Markera **HL-1430 series** och klicka sedan på **Lägg till**.

![](_page_19_Picture_110.jpeg)

![](_page_19_Picture_10.jpeg)

![](_page_19_Picture_11.jpeg)

**Installationen har slutförts.**

## <span id="page-20-0"></span>■**Övrig information**

## <span id="page-20-1"></span>**Transportera skrivaren**

Om du av någon anledning måste transportera skrivaren ska den förpackas omsorgsfullt i originalförpackningen för att förhindra skador under transporten. Vi rekommenderar starkt att originalförpackningen sparas och används. Skrivaren bör också ha täckande försäkring hos transportfirman.

![](_page_20_Picture_3.jpeg)

**Vid transport av skrivaren måste TRUMENHETEN med TONERKASSETTEN avlägsnas från skrivaren och läggas i foliepåsen. Om enheten inte läggs i foliepåsen vid transport kommer skrivaren att få allvarliga skador och GARANTIN kan BLI OGILTIG.**

1 Stäng av strömbrytaren på skrivaren och dra sedan ur nätkabeln.

![](_page_20_Figure_6.jpeg)

Avlägsna trumenheten. Lägg den i foliepåsen och förslut påsen.

### Packa ner skrivaren igen.

![](_page_20_Figure_10.jpeg)

#### **Varumärken**

Brother-logotypen är ett registrerat varumärke som tillhör Brother Industries, Ltd. Windows<sup>®</sup>och Windows NT<sup>®</sup> är registrerade varumärken som tillhör Microsoft Corporation i USA och i andra länder. Apple Macintosh, iMac, LaserWriter och AppleTalk är varumärken som tillhör Apple Computer, Inc. ENERGY STAR är ett registrerat varumärke i USA.

Alla andra varumärken och produktnamn som omnämns i denna bruksanvisning är registrerade.

#### **Sammanställning och publicering**

Den här bruksanvisningen, som omfattar beskrivning av och specifikationer för den senaste produkten, har sammanställts och publicerats under överinseende av Brother Industries Ltd.

Innehållet i bruksanvisningen och produktens specifikationer kan ändras utan föregående meddelande.

Brother förbehåller sig rätten att göra ändringar i specifikationerna och innehållet utan föregående meddelande och kan inte hållas ansvariga för eventuella skador (eller följdskador) som uppstått på grund av att denna bruksanvisning använts. Detta gäller också, men inte enbart, typografiska fel och andra fel som kan härledas till publiceringen.

Den här produkten är utformad för att användas i en yrkesmiljö.

## <span id="page-21-0"></span>■**Tillbehör**

<span id="page-21-1"></span>![](_page_21_Picture_1.jpeg)

Du kan utöka skrivarens kapacitet genom att lägga till IR-1000.

![](_page_21_Picture_3.jpeg)

Bruksanvisning Kapitel 4.

![](_page_21_Picture_5.jpeg)

![](_page_21_Picture_6.jpeg)

Vilka komponenter som ingår kan variera i olika länder.

![](_page_22_Picture_0.jpeg)

LM2058001 Tryckt i Kina